### **Workday New Hire Enrollment Quick Reference Guide**

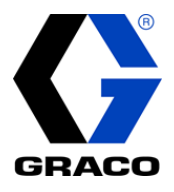

#### **Logging on from Graco Network Logging on from anywhere else**

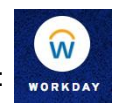

# Visit Graco Village and click the Workday icon: visit [mybenefits.graco.com](file://///mfs1/vol3/dept/bnf/Workday%20Benefits/Workday%20How-To%20Documentation/Workday%20Quick%20Reference%20Guide/mybenefits.graco.com) and click the [Workday link](https://wd5.myworkday.com/wday/authgwy/graco/login.htmld)

Use your employee ID number (including the two proceeding zeros) as your Username. **Forgot your password?** Follow on-screen instructions or contact [workday@graco.com](mailto:workday@graco.com) if you need help signing in.

To start your benefits enrollment:

- 1. Click on your Workday Inbox
	- a. Icon in top right corner
	- b. Workday home page
- 2. Under Actions, click "New Hire Benefits Enrollment"
- 3. To begin, click "Let's Get Started"

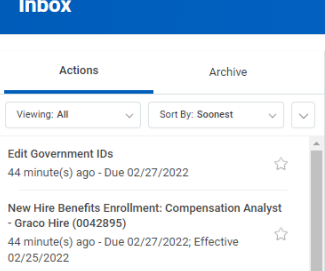

**Note:** You have 30 days from your hire date to complete your benefits enrollment.

Tobacco usage is used to determine a premium for supplemental life insurance you elect for yourself. **Tobacco Tobacco Use Use** If enrolled in employee supplemental life insurance, tobacco usage status will impact your rates. Examples of tobacco products include, but are not limited to, cigars, cigarettes, chewing tobacco, snuff, electronic cigarette, etc. Question Have you used tobacco in any form in the past 12 months? Answer  $\star$   $\cap$  Yes  $\bigodot$  No The benefits you are eligible to elect will populate on the page. Each benefit plan will be represented on

**Navigating Workday Enrollment**

its own tile, so be sure to scroll down the page to review and elect each benefit. Each tile will show one of two options:

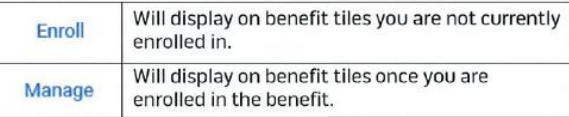

At the bottom of each page, there are navigation buttons. The options will depend on the page you are currently viewing. Below is a helpful guide on what each button means:

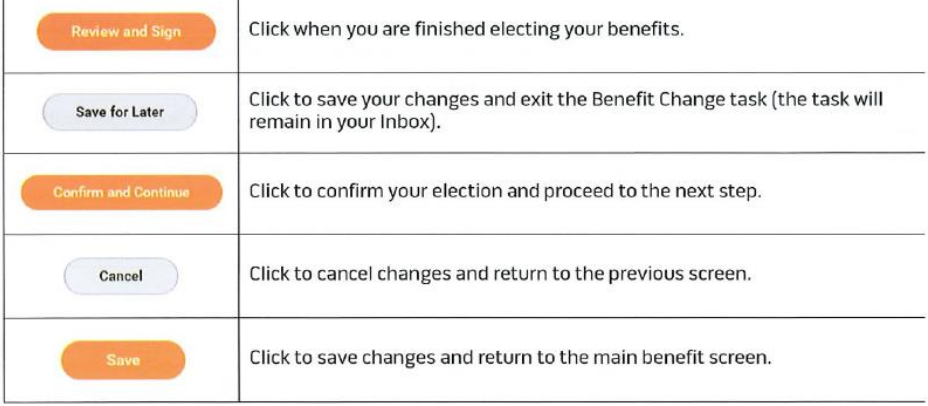

### **Workday New Hire Enrollment Quick Reference Guide**

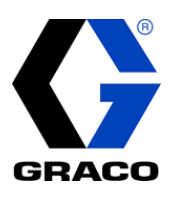

#### **Healthcare Elections**

**Elections** 

- 1. For each type of health care benefit Medical, Dental and Vision: click **Select** to elect a benefit plan or click **Waive** to waive coverage.
- 2. Click **Confirm and Continue**.
- 3. If you elect a plan, you will be taken to the add/remove dependents page. Dependents already entered in Workday will be listed, or you may add a new dependent by clicking the **Add New Dependent** button. Required fields for new dependents will be marked with \*.

Graco offers a medical plan Opt-Out credit if you have group health coverage through another source (not Graco). **You must select the medical plan Opt-Out Credit when making your benefit elections in Workday if you want the credit**. The credit is \$125/month for full-time employees and \$70/month for part-time employees.

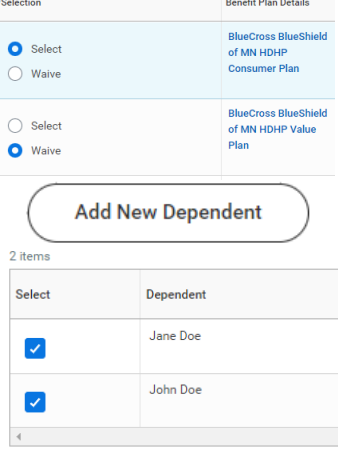

**Note:** Before saving your changes, check that all dependents you would like covered have a blue checkbox next to their name.

**Health Savings Account (HSA)** If you enrolled in the Consumer Plan or Value Plan, you must enroll in the Health Savings Account (HSA) benefit. Even if you do not plan to contribute to the HSA, you must elect the HSA to receive the Company's contribution (if eligible).

- 1. Click **Select**, then **Confirm and Continue**.
- 2. You may choose to enter in a "Per Paycheck" amount or an "Annual" amount. You may increase or decrease your contribution amounts in Workday any time throughout the year.

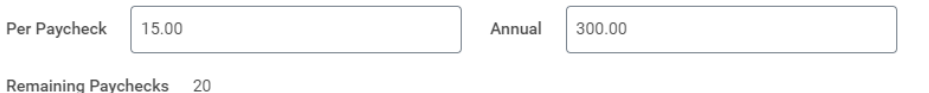

**Note:** A HSA is **only** available if you enrolled in the Consumer or Value Medical Plan. You must reenroll in the HSA each year during Open Enrollment.

Flexible Spending Account (FSA) – Healthcare, Limited Purpose, or Dependent Care: **Flexible Spending** 1. Click **Select**, then **Confirm and Continue**. **Account** 2. You may choose to enter in a "Per Paycheck" amount or an "Annual" amount. **(FSA) Elections**300.00 Per Paycheck 15.00 Annual Remaining Paychecks 20 **Note: FSAs do not carry over: you must re-enroll in the FSA each year during Open Enrollment.** 

**\***The **Healthcare FSA** is only available to Traditional Medical Plan participants or employees who waive Graco's medical coverage.

**\***The **Limited Purpose Healthcare FSA** is only available to Consumer and Value Medical Plan participants.

**\***The **Dependent Care FSA** is available to any Graco employee with eligible dependents.

## **Workday New Hire Enrollment Quick Reference Guide**

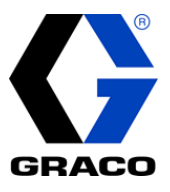

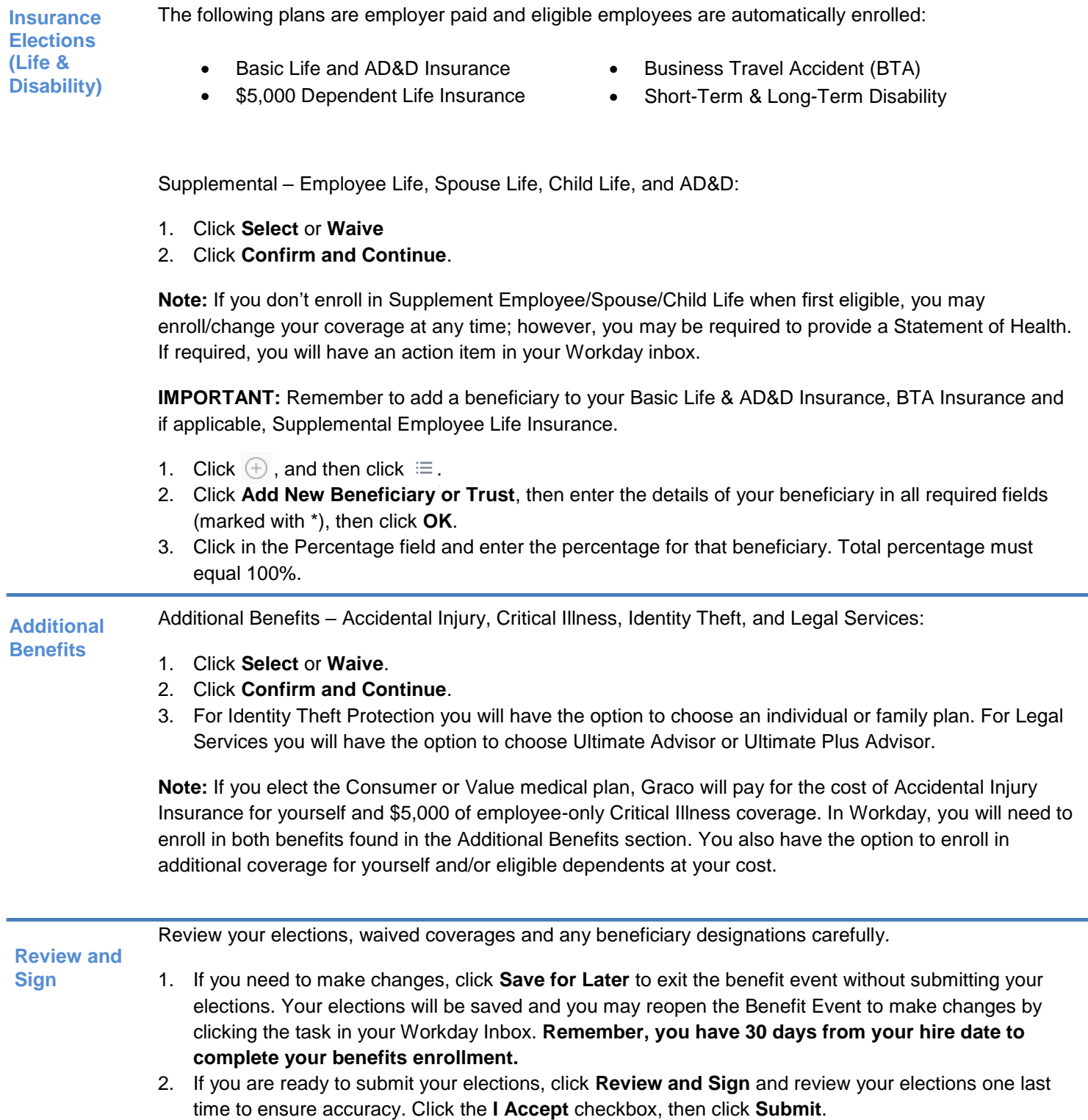

**Questions?** Contact the Graco Benefits department at **benefits@graco.com** or 612-623-6616 with any questions.